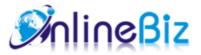

# Frequently Bought Together User Guide

Version: 1.1

Extension: http://store.onlinebizsoft.com/frequently-bought-together.html Support: support@onlinebizsoft.com

# Table Of Contents

| 1. | Introducing Frequently Bought Together | 2  |
|----|----------------------------------------|----|
|    |                                        |    |
| 2. | Installation                           | 2  |
|    |                                        |    |
| 3. | Configuration                          | 3  |
|    |                                        |    |
| 4. | Implement                              | .3 |
|    |                                        |    |
| 5. | Uninstallation                         | 3  |

# 1. Introducing Frequently Bought Together

Frequently Bought Together displays bought together or related products in a neat, comfortable and modern way. With this extension, customers are encouraged to place additional products in their carts, increasing your cross-sells and total purchase amounts.

#### 2. Installation

- 1. Extract Extension.
- 2. Using your FTP client upload app, js, skin directories to your store root. This would not overwrite any files, just add the extension to its folder.
- 3. That's all.

### 3. Configuration

Configuration options are available in administration panel: System --> Configuration --> OnlibeBizSoft --> Bought Together.

- 1. General Settings
  - Enable: Enable/Disable output on front-end
  - License Key: Extension license key
  - Display products from orders: Show frequently products from orders if "Yes" is selected. Otherwise, related product will be dislayed.
  - Product Display Limit: The limitation to be shown on product page.

| General                      |                                                        |              |  |  |
|------------------------------|--------------------------------------------------------|--------------|--|--|
| Enable                       | Yes                                                    | [WEBSITE]    |  |  |
| License Key                  |                                                        | [STORE VIEW] |  |  |
| Display products from orders | No                                                     | [WEBSITE]    |  |  |
|                              | ▲ Show frequently products from orders if "Yes" is     |              |  |  |
|                              | selected. Otherwise, related product will be dislayed. |              |  |  |
| Product Display Limit        | 3                                                      | [STORE VIEW] |  |  |
|                              | ▲ Value "0" means no limit                             |              |  |  |
|                              |                                                        |              |  |  |

#### 4. Implement

- 1. Display Frequently Bought Together in Product Page.
  - Open the /<*your\_locale*>/<*your\_skin*>/template/catalog/product/view.phtml file which has *your\_skin* as the name of your current store skin and *your\_locale* as your current locale. If you haven't ever changed your store's skin or locale, use the *default* value for *your\_skin* and *default* value for *your\_locale*.

Find the following string:

<div class="product-collateral">

and insert this code after it:

```
<?php echo $this->getChildHtml('alsobought') ?>
```

## 5. Uninstallation

- If you require to disable the extension without removing it completely, go to System->Configuration->Advanced->Disable Modules Output and disable the module OnlineBiz\_Alsobought. Also, the extension can be switched off following steps without deleting the files of the extension.
  - Login to your FTP, navigate to app/etc/modules/
  - Open the file OnlineBiz Alsobought.xml and change the following line:

```
From
<active>true</active>
To
<active>false</active>
```

• Clear the cache under var/cache.

If you are unable to access the extension settings in the backend, please logout and login once and try again.

But if installation requires some customization based on theme/layout then we will charge you for extra work. Hope you can understand this.

Sincerely, OnlineBizSoft Team

Copyright 2007-2014 OnlineBizSoft